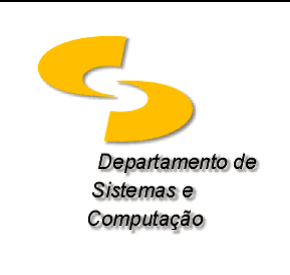

**Universidade Federal de Campina Grande Departamento de Sistemas e Computação Disciplina:** *Introdução à Computação* **Profa.** *Joseana Macêdo Fechine Régis de Araújo*

# **Lista de Exercícios 07 (Implementação usando Simulador de Circuitos Lógicos)**

Nesta atividade, você deverá utilizar um simulador de *Circuitos Lógicos*, *CircuitMaker* [\(clique aqui\)](http://www.dsc.ufcg.edu.br/~joseana/CM60S.zip), ou outro de sua preferência, para construir circuitos digitais.

## **Informações importantes**:

- o Você deverá enviar um arquivo gerado pelo simulador
- o Ao enviar sua resposta para [<joseanaic@gmail.com>](joseanaic@gmail.com), para facilitar a correção, utilize como assunto: [Atividade - Simulador de Circuitos Lógicos]. Não me responsabilizo se for enviado com outro assunto e não for corrigido.

## **Uso do** *CircuitMaker*

## É importante saber que:

O CircuitMaker permite a realização de dois tipos de simulação, a digital e a analógica. O botão DIGITAL/ANALÓGICO na barra de ferramentas indica o modo de simulação selecionado. Portanto, antes de iniciar o experimento altere o modo de simulação para DIGITAL.

### Observações:

- As variáveis de entrada devem ser ligadas a uma chave lógica, para gerar os valores 0 e 1. Para obter a chave lógica proceda da seguinte forma: Devices → Hotkeys2 → Logic Switch.
- As variáveis de saída devem ser ligadas a um "display" lógico, com o objetivo de visualizar o resultado. Para obter o "display" lógico proceda da seguinte forma: Devices → Hotkeys1 → Logic Display.
- As portas lógicas podem ser obtidas utilizando Devices  $\rightarrow$  Hotkeys1  $\rightarrow$  ou Devices  $\rightarrow$  Browse...  $\rightarrow$ Digital Basics  $\rightarrow$  Gates ou Devices  $\rightarrow$  Browse...  $\rightarrow$  Digital by Function (ou Digital by Number).
- Obtenção de um display hexadecimal: Display Hexadecimal (Devices → Hotkeys1 → Hex Display).
- Para executar a simulação selecione no Menu: Simulation → Run (ou F10, ou ícone x)

**Exercício**: Implemente os circuitos dos Exercícios 6 (item b), 8 (item a) e 9 (item a), da Lista de Exercícios 06 (utilize a tabela-verdade para validar os resultados de cada circuito).